## Macでページ内検索をする方法

## ①検索したいページを表示します。

ここでは「RIFE LIFE / RIFE REMEDYの体験談」でページ内検索を行います。 画像はChromeブラウザーですが、Safari等他のブラウザでも操作は同じです。

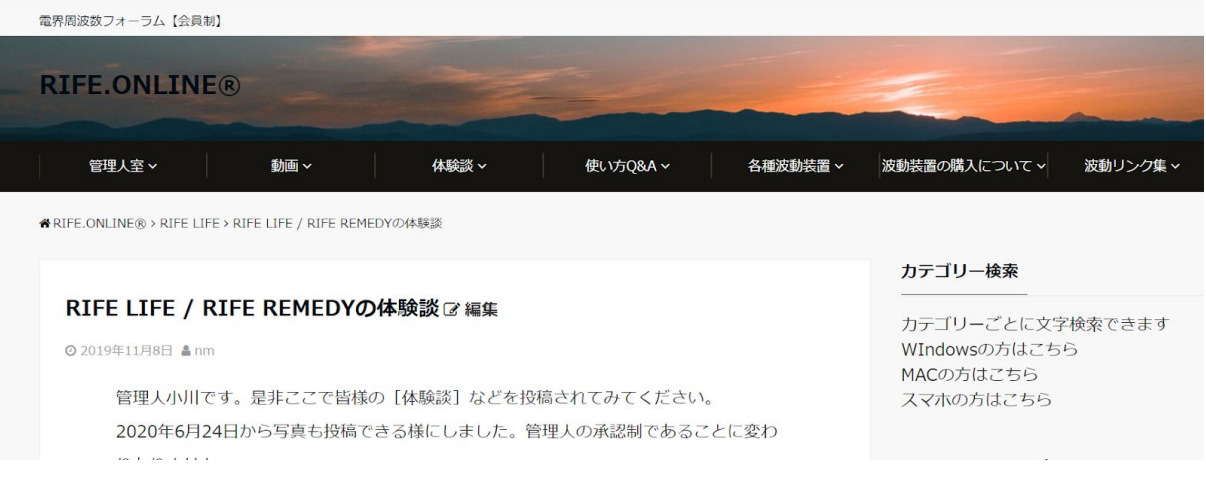

②キーボードの「command」を押しながら「F」を押します。

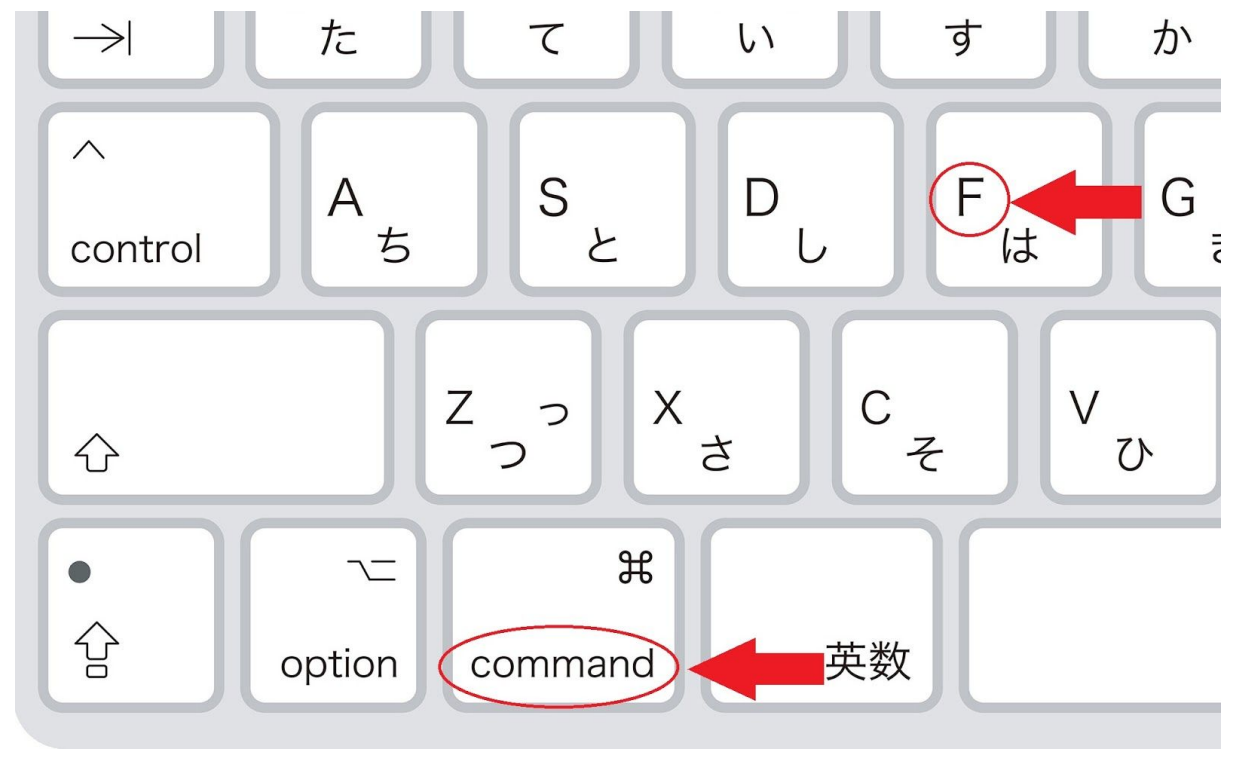

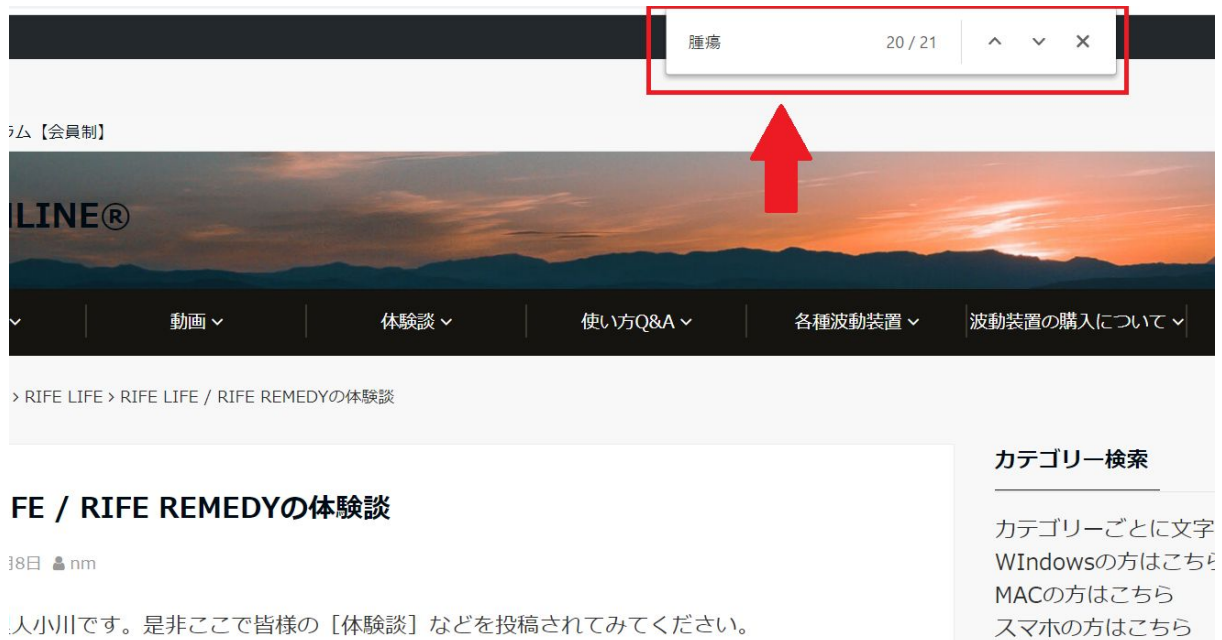

③画面の上部にウィンドウが表示されますので、検索したい文字を入力します。

0年4日74日かに它吉七也積できて搓にしました。 管理上のネジ制であるマレに亦わ

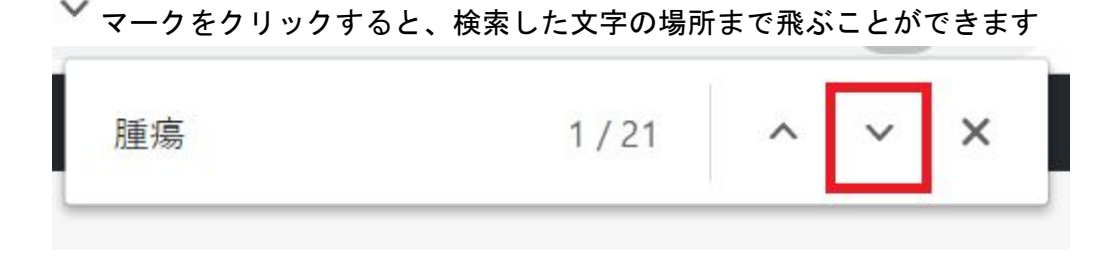